## **How to request a book / journal volume**

1. Go to en.tukampen.nl, click 'Library' and then 'Go to library catalogue'.

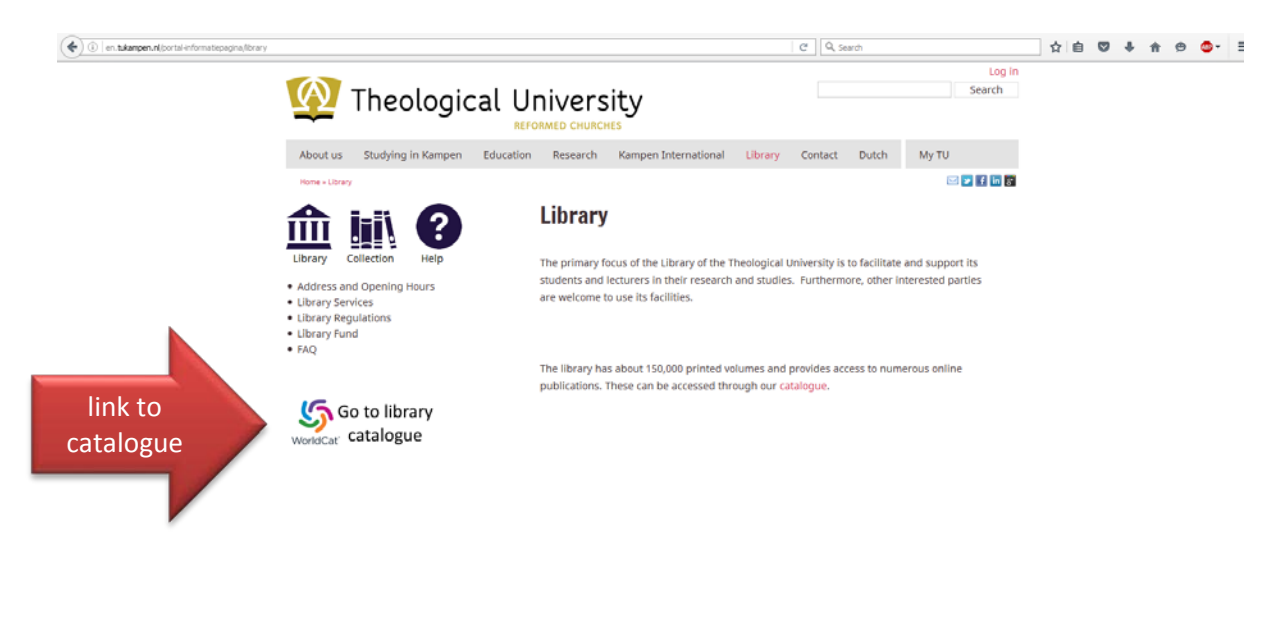

2. Enter your query in the search bar.

an hikaman aliyetaladeen

For example: author's name and a few title words, when you're searching for a specific item. Or keyword(s), when you're searching for subject information.

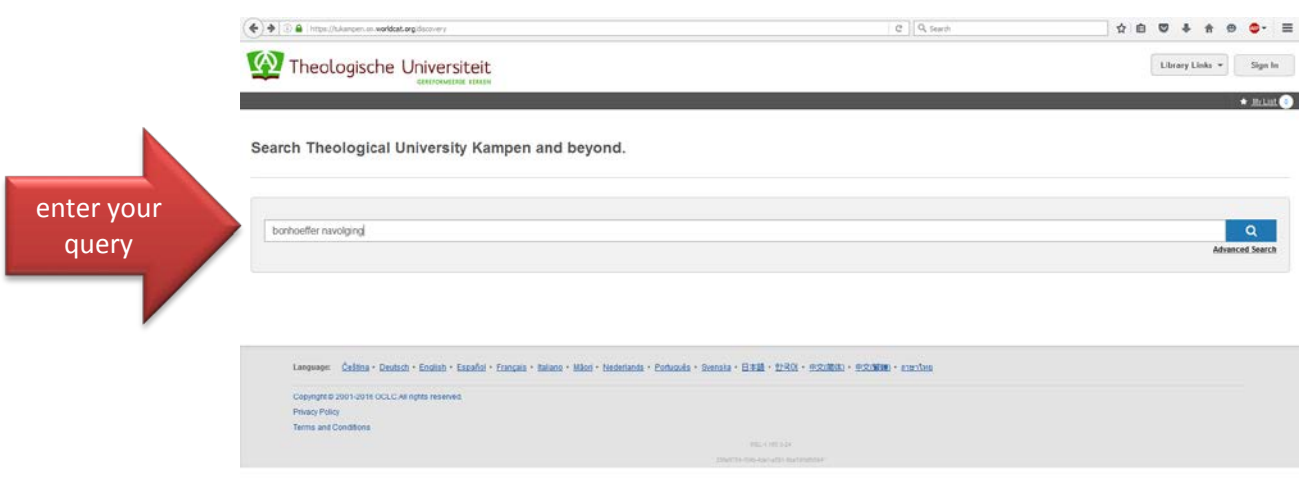

Send Feedback

Clicking ENTER will execute that search and display a list of search results. On the left, you can narrow down your results with several filters.

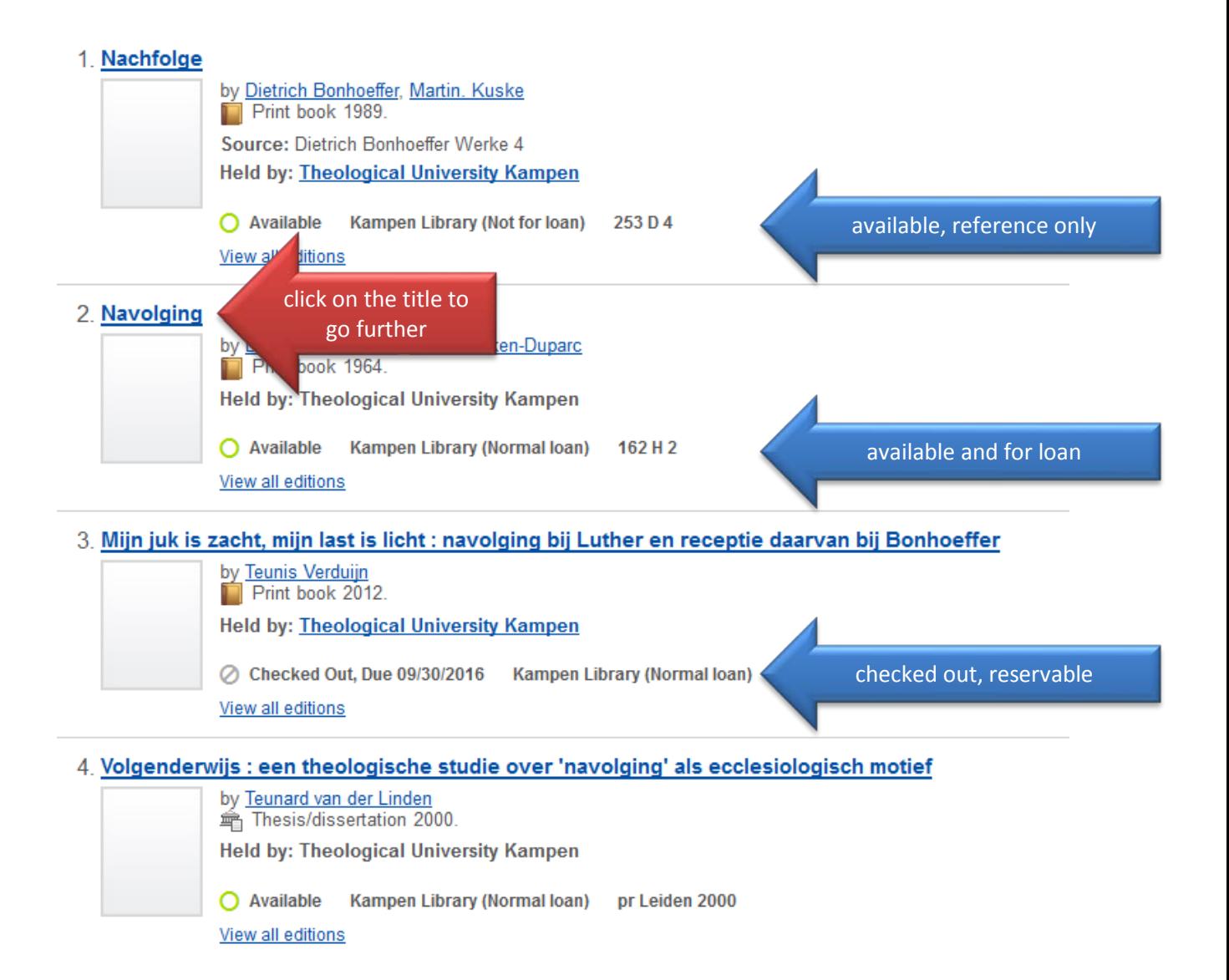

3. Click on the title to go further.

On this page you'll find more title information. Click 'Place hold' to request.

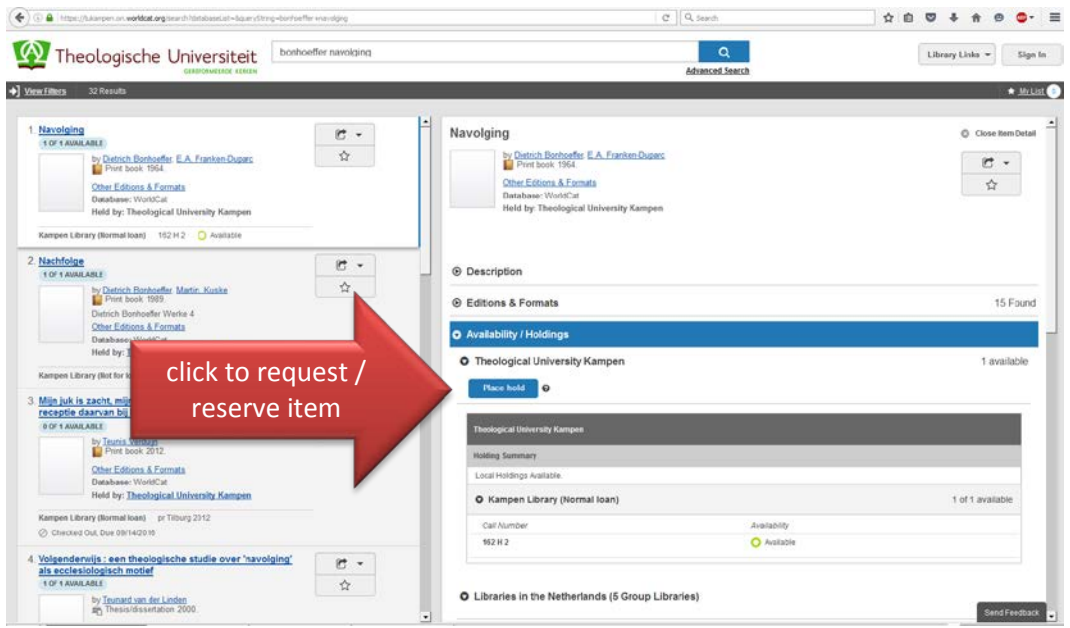

4. When you're not signed in yet, a sign-in screen will appear.

Enter your borrower number and password. When you've forgotten your password, click 'Set/reset password'. You'll receive an email with a link to set a new password.

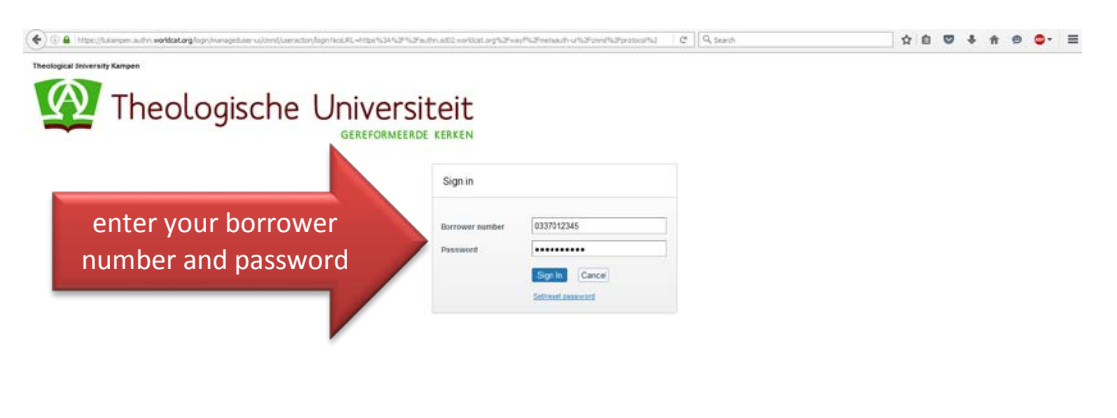

5. Click 'Submit' to confirm your request.

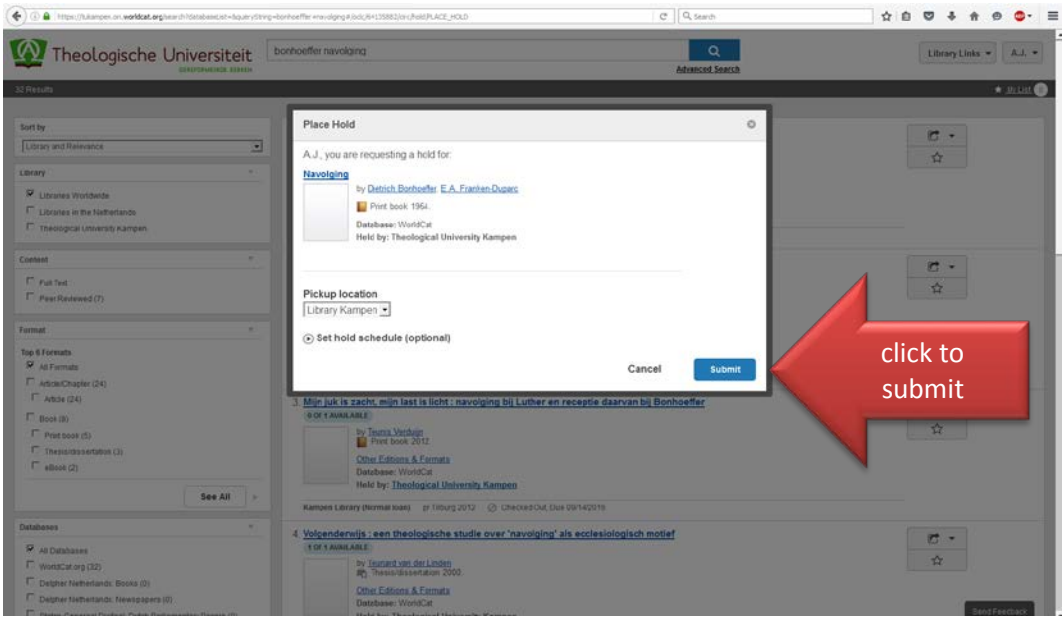

6. When a green bar appears, your request was successful! Click 'Close' and you will return to your search results.

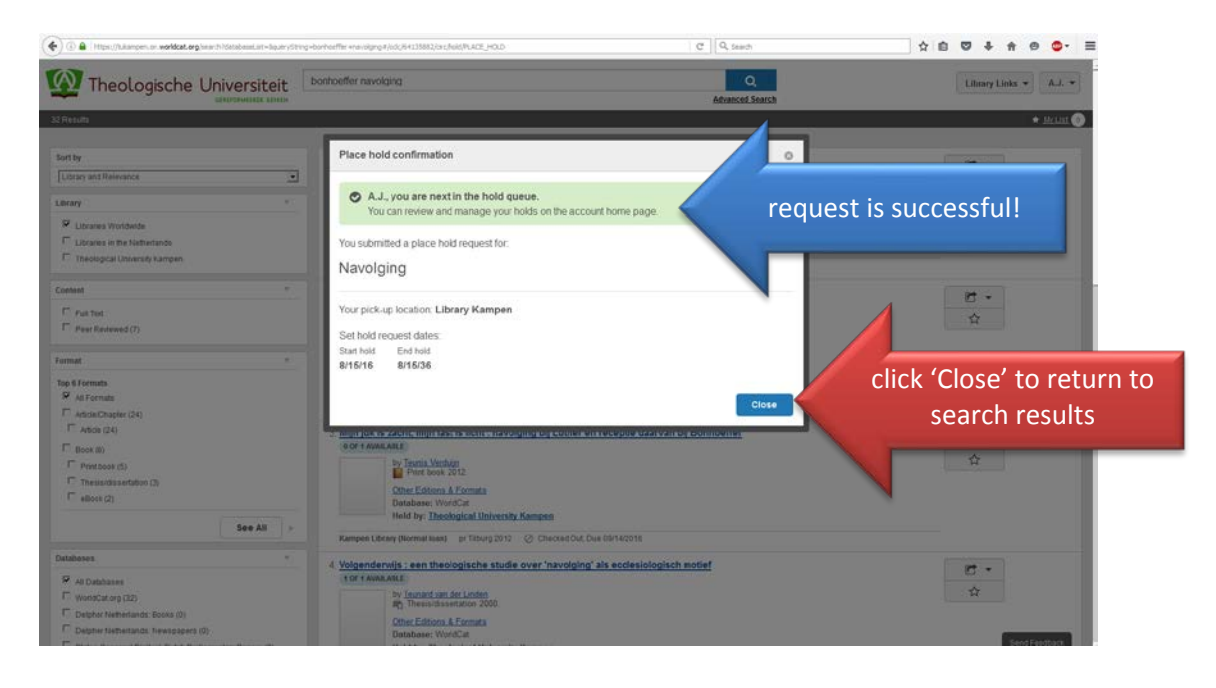

## **How to request a journal volume / multipart**

1. To request a volume / multipart follow steps 1 – 4, mentioned above.

2. Select 'A specific copy or volume', a list of available volumes will appear. Choose the volume / part you want and click 'Submit' to confirm your request.

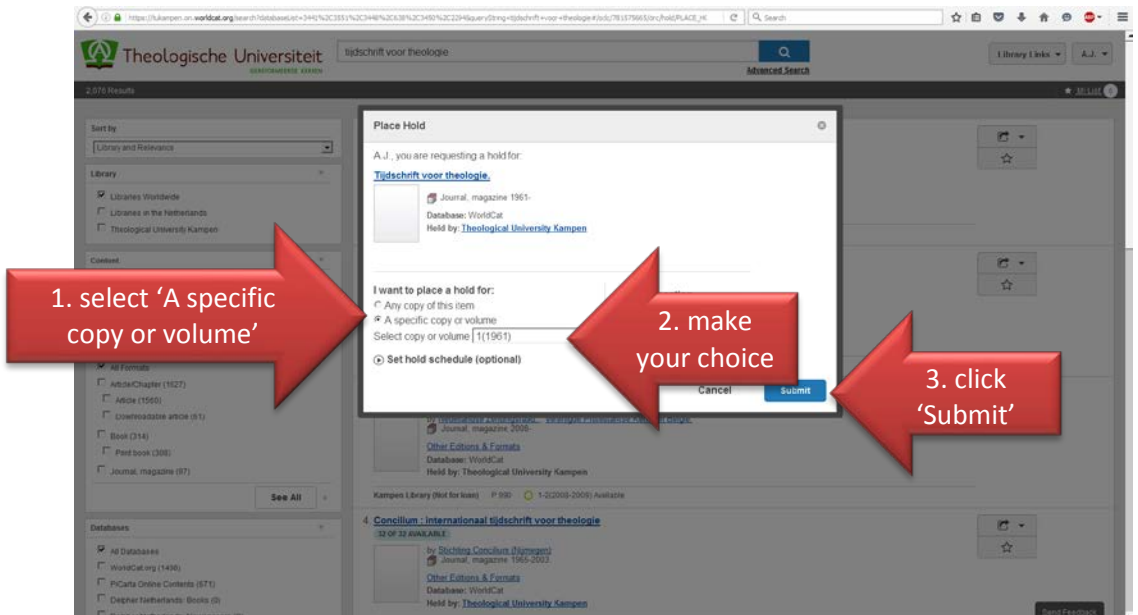

3. When a green bar appears, your request was successful! Click 'Close' and you will return to your search results.

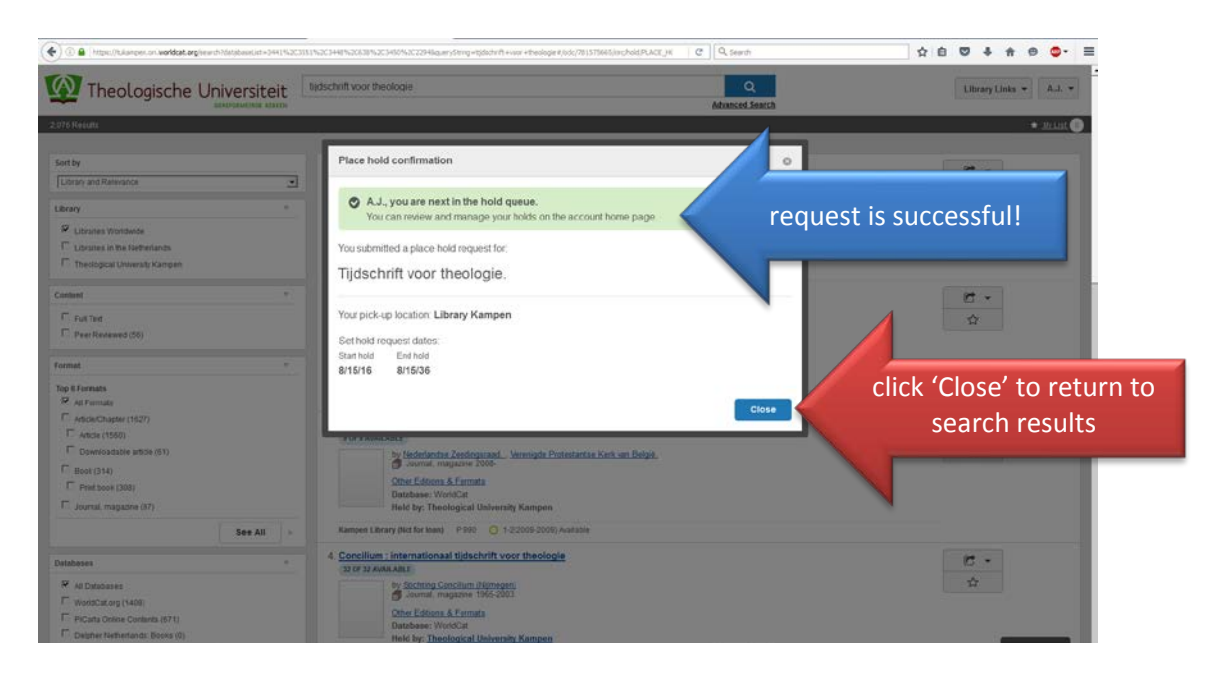